# AWS for Librarians 3: Cloud servers

**vanderbi.lt/learnaws**

Steve Baskauf

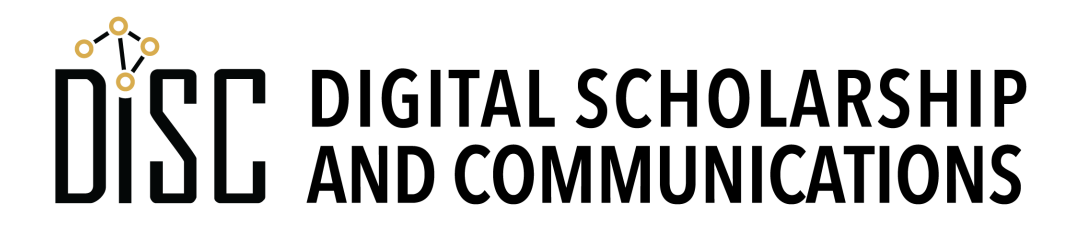

## Creating other kinds of serverless applications

- The output of one service can trigger a second service (e.g. Textract can extract text from an image, then Translate can translate that text to another language).
- **CRON** jobs can be used to trigger monitoring Lambdas that can pull data from an API and carry out some action
	- Example rainfall email, weather visualization
	- Plan to use this to pull API data (social media, etc.) into GitHub for the library dashboard.
- **Step functions** are a way to control serverless flow

## Getting started with Docker

- Many servers are installed using Docker images
- the Community Edition is free and installation is straightforward (except when it doesn't work)
- Installation notes at

https://heardlibrary.github.io/digital-scholarship/host/docker/

- I had problems installing it on a Windows machine
- Docker Desktop runs in the background
- Docker commands are issued from the console (Terminal or Command Prompt)

## What is Docker?

• See https://docs.docker.com/engine/docker-overview/

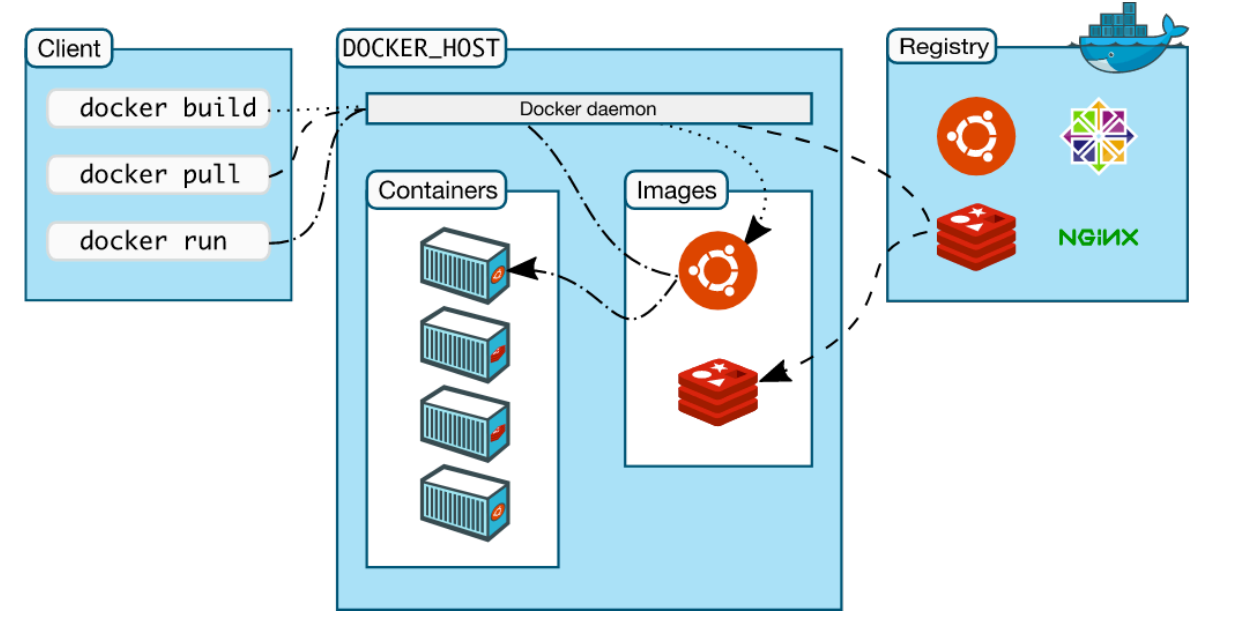

- **Containers** are self-contained systems that include everything needed to run an application.
- **Images** are frozen, read-only versions of containers that can be used to spawn new containers.
- **Docker Hub** is a source of public images ("registry")

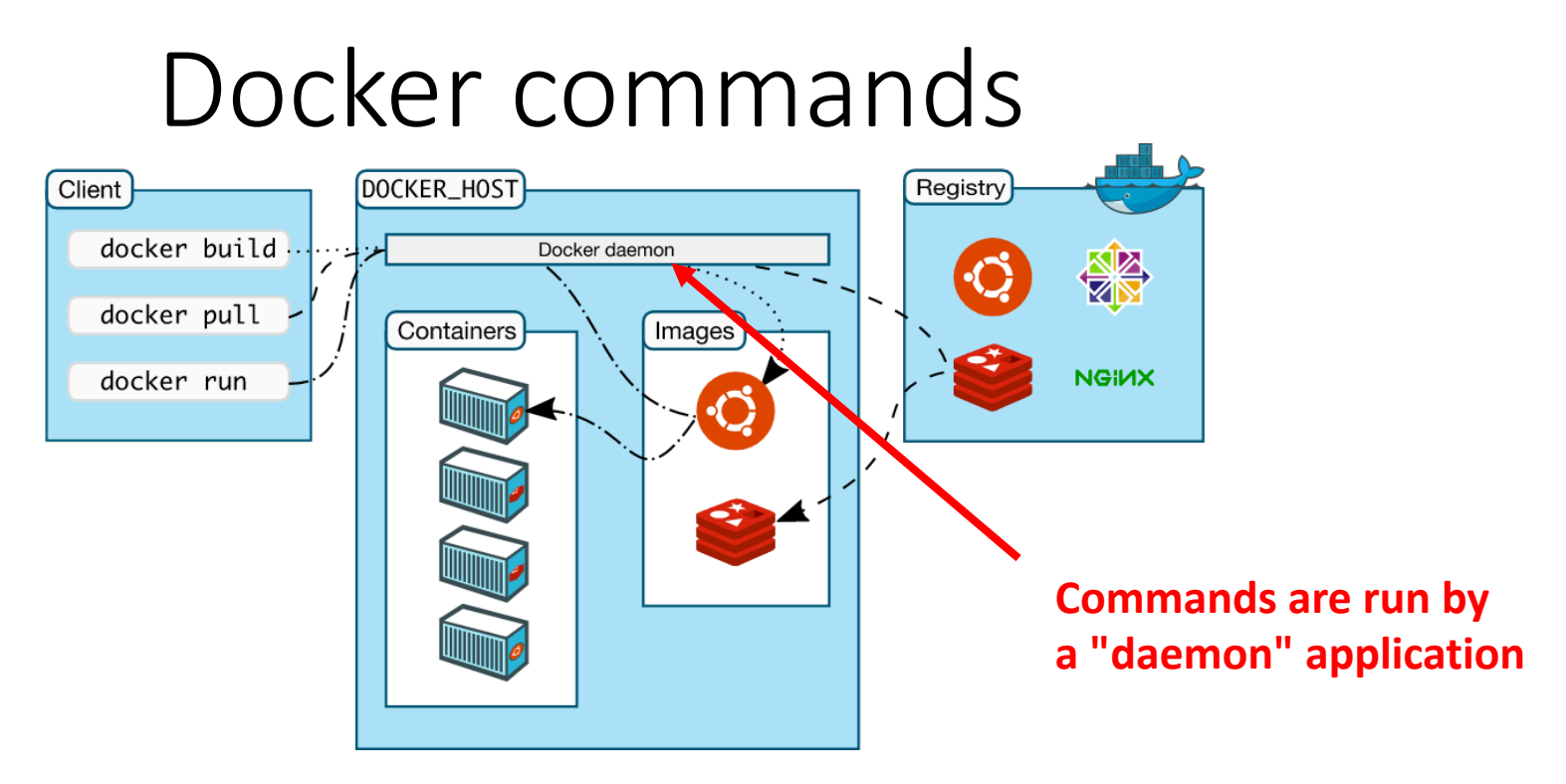

- **pull** pulls an image from Docker Hub to the environment
- **run** generates a container from an image and starts it running. It also associates a name with the container.
- **container stop** stops a running container
- **container restart** restarts an existing container
- **container/image ls** lists containers/images
- **container/image rm** deletes a container/image

### Docker running on local computer

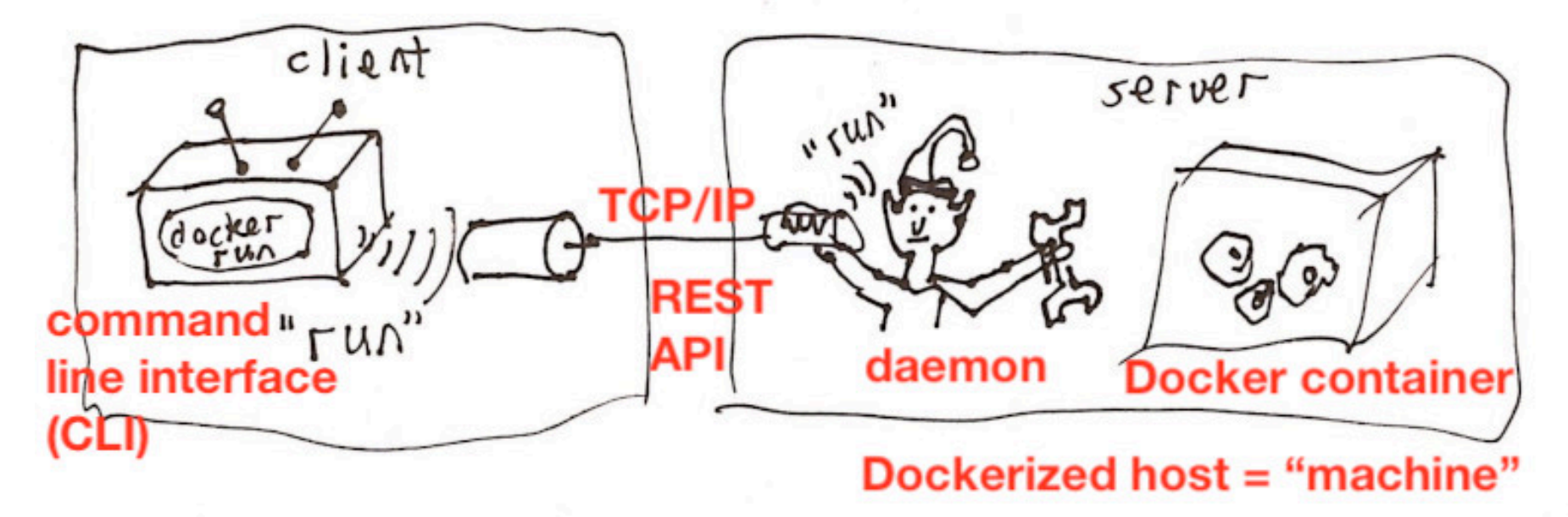

- Communication within the local computer through **localhost:** IP address
- The CLI talks to the daemon through a TCP/IP port
- Users talk to the container through some designated port.

### Docker Machine

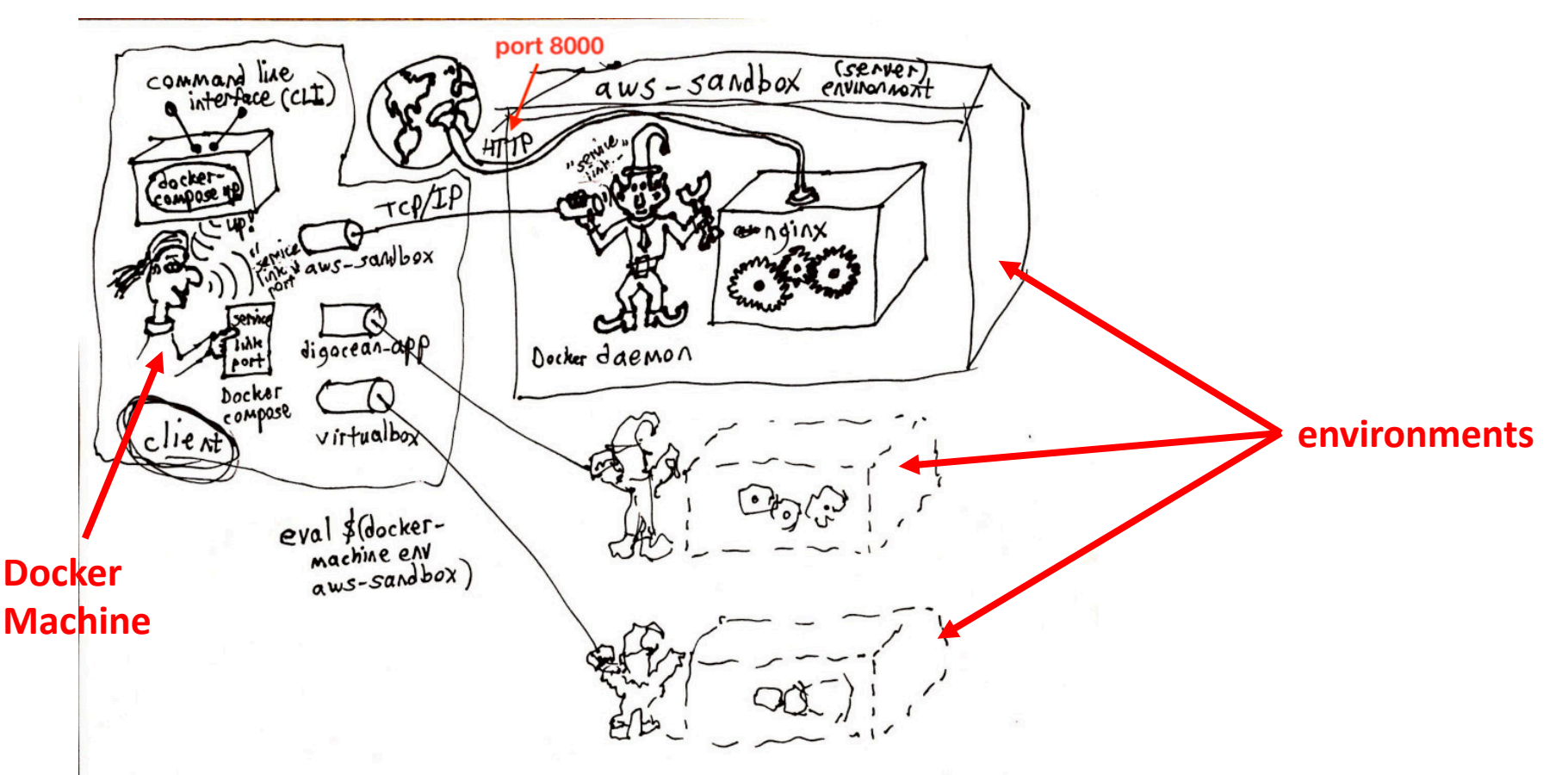

- **Docker Machine** coordinates communication with multiple environments (local and remote)
- **Docker Compose** coordinates multiple containers in an environment (not necessary for single containers).

## EC2 (Elastic Compute Cloud)

- AWS basic cloud web service
- A variety of instance types: general purpose, memory optimized, storage optimized, high performance, etc.
- Charges based on instance type, CPU, and memory allocation.
- t2.micro instances are in Free Tier

#### Environments on AWS (EC2 instances)

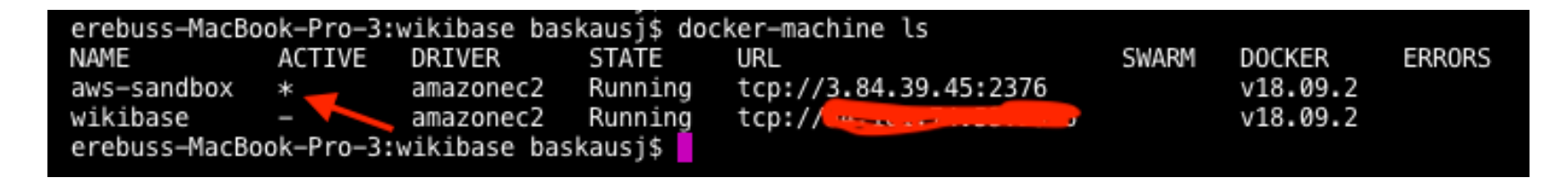

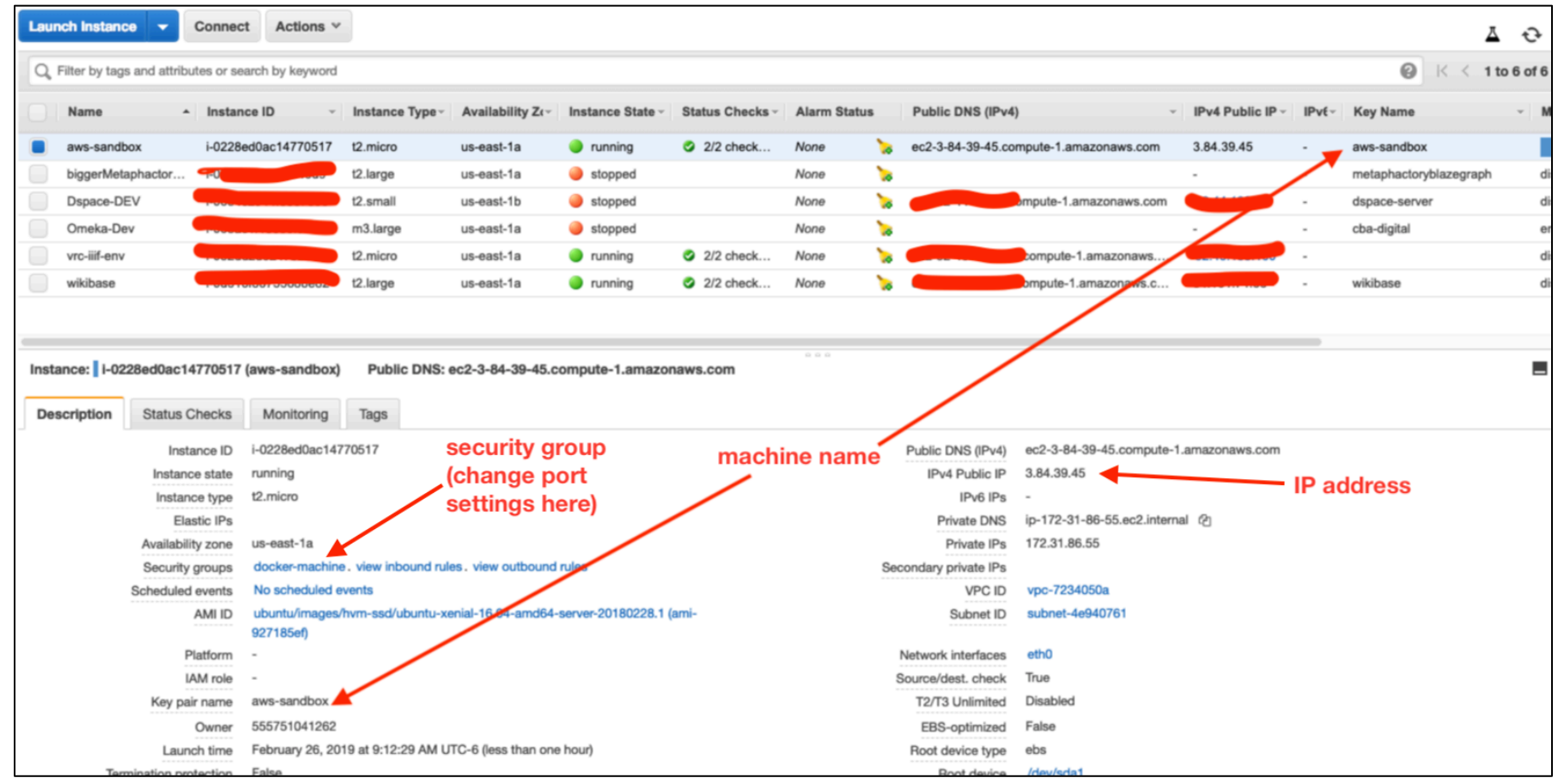

### Demo

• Create an EC2 instance using Docker CLI:

**docker-machine create --driver amazonec2 --amazonec2-openport 8000 baskauf-sandbox**

• Switch to the new environment (Linux only):

**eval \$(docker-machine env baskauf-sandbox)**

- view environments (\* means active for commands) **docker-machine ls**
- pull and run an image

**docker run -d -p 8000:80 --name webserver kitematic/helloworld-nginx**

• dereference IP address in browser (port 8000)

## Managing the server

• The server environment can be terminated from the EC2 web console or

#### **docker-machine rm** *name*

- In order to stop and restart the server, a static IP is required (otherwise the IP changes and daemon is lost)
- All kinds of problems (security certificates, mapping domain name, port mappings, etc.)
- You can SSH into Linux in the environment:

```
docker-machine ssh baskauf-sandbox
sudo docker container ls -a 
exit
```
• See https://docs.docker.com/machine/examples/aws/ for more info

## Variations built on EC2

- ECS (Elastic Container Service) = cluster of EC2 instances
- Elastic Beanstalk = operates on top of ECS. Automatically scales up by adding more EC2 instances as needed, plus load balancing, and security.
- Lightsail = simplified management, default security settings
- Services can pull container images directly from Docker Hub when you initiate them.

## Cost Management tools

#### Cost Explorer

#### • t2.large instance of Wikibase is about \$2 per day.

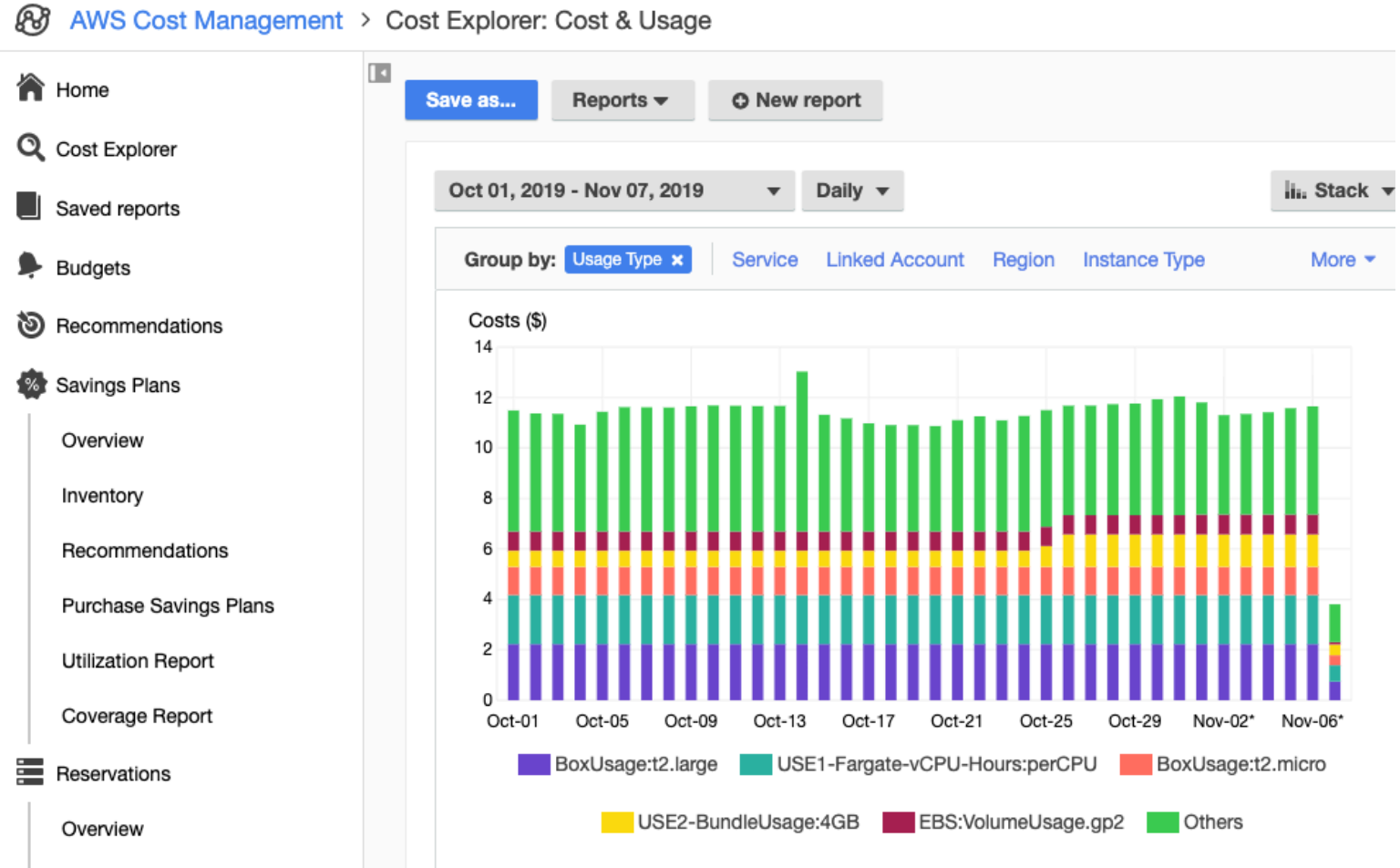

## Cost Management tools

• Budgets

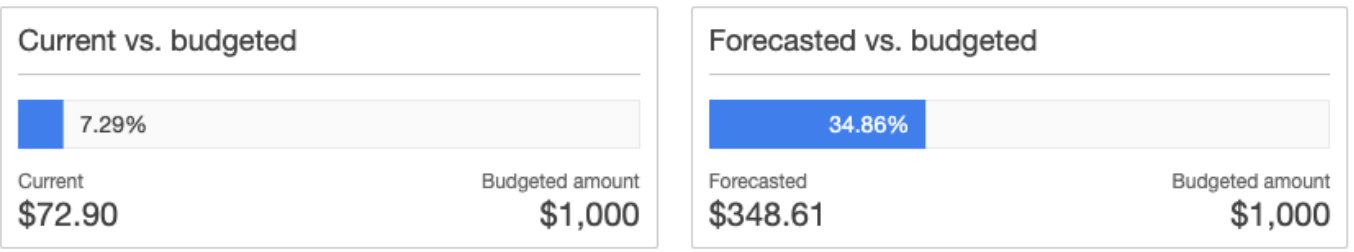

Budget History (\$)

C' View in AWS Cost Explorer **±** Download CSV

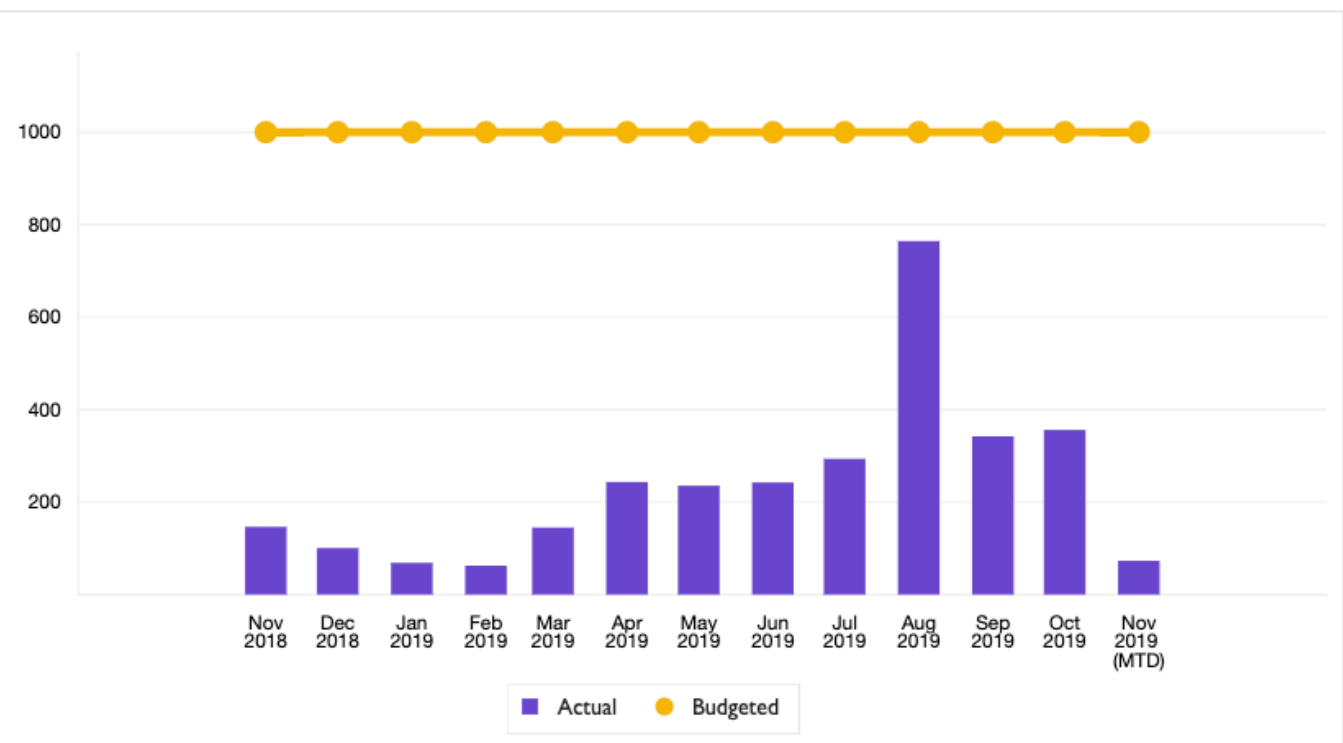